# *Digitální komunikátor JA-65X* – instalační manuál

Komunikátor je určen pro ústředny JA-63 a 65. S instalovaným komunikačním modulem JA-65X je ústředna schopna předávat poplachové hlasové zprávy, zprávy SMS, komunikovat s pultem centrální ochrany a komunikovat se vzdáleným počítačem či klávesnicí JA-60E (vybavených modemem JA-60U).

# **1 Instalace modulu komunikátoru**

- telefonní linku zapojte přiloženým kabelem do telefonní zásuvky, viz. obrázek (pro starší typ zásuvky použijte vhodnou redukci),
- kabel telefonního přístroje (faxu atd.) připojte do konektoru označeného symbolem telefonu,

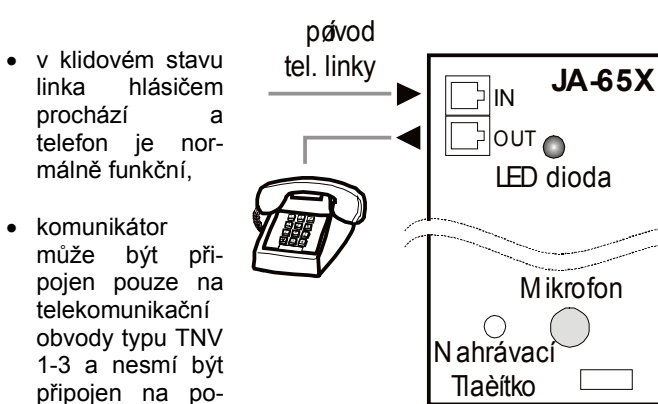

*Pozor: Komunikátor musí být předřazen všem přístrojům na telefonní lince – tedy všechny další přístroje musí být zapojeny až do konektoru označeného telefonem.*

# **2 Přenos poplachových hlasových a SMS zpráv**

dvojnou či skupinovou přípojku.

Telefonní komunikátor JA-65X, je schopen v poplachových situacích předávat dvě různé hlasové zprávy a až 5 textových zpráv SMS. Lze nastavit, jak bude systém reagovat v konkrétní situaci. Nejpohodlnější je nastavit komunikátor počítačem vybaveným programem ComLink. Nastavit lze též zadáváním programovacích sekvencí z klávesnice systému:

- Ústřednu přepněte do programovacího režimu **zadáním F 0 SK** (SK=servisní kód, z výroby je **6060**), bude potvrzeno znakem "P" na displeji. Do programovacího režimu lze systém přepnout pouze ze stavu odjištěno.
- Nastavovací sekvence se zadávají z klávesnice, započatou sekvenci je možné přerušit klávesou N.
- **Ukončení programovacího režimu** se provede **stiskem**  klávesy N (zhasne znak "P"). Pokud se při ukončování zobrazí porucha, ústředna informuje o závadě v některé periferii.
- Změna telefonních čísel, hlasové zprávy a přenosu SMS může být v závislosti na nastavení též provedena v uživatelském režimu.

# *2.1 Nastavení telefonních čísel pro přenos hlasových zpráv*

*sekvence: 7xxx....xxFy*

Telefonní čísla pro přenos hlasových zpráv se ukládají zadáním: **7 xx... xx F y**

#### **kde:**

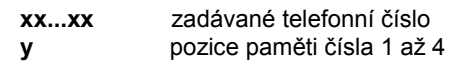

Telefonní číslo může mít max. 16 cifer, pauza ve vytáčení se do čísla vloží zadáním F0

*Příklad: číslo 483 123 456 se do paměti č.2 zadá takto: 7 483 123 456 F2*

Poznámka: Při volání na telefon do mobilní sítě doporučujeme na konec čísla vložit pauzu (zadáním F0). Tím se nastaví, že toto číslo bude voláno pouze 1x a nebude prováděna kontrola tónů v lince (některé systémy neposkytují standardní tóny).

#### **Vymazání telefonního čísla** se provede zadáním: **7 F0 Fy**

**kde:** 

**y** číslo mazané paměti 1 až 4

zadáním 7 F0 F0 se vymažou všechny paměti tel. čísel (včetně nastavení přenosu SMS)

Telefonní komunikátor volá postupně na všechna čísla, neobsazené pozice přeskakuje. Pokud se na číslo dovolá, volání již neopakuje. Když se na číslo nedovolá, zkouší ho volat později (celkem 3x). Vymazáním všech čísel se přenos hlasových a SMS zpráv zcela vypíná.

*Upozornění: Neprogramujte tísňová čísla (158 apod.)!*

*Z výroby jsou všechna telefonní čísla vymazána.*

# *2.2 Nastavení automatického předání poplachových SMS zpráv*

*sekvence: 7xxx....xxF5*

Pokud je nastavena následující sekvence a dojde k vyvolání poplachu, komunikátor zavolá na číslo SMS serveru Jablotron, předá číslo mobilního telefonu, na který má být přenesena textová zpráva, předá kód události a případně též identifikační číslo objektu (nepovinné). Server potom vytvoří příslušnou textovou zprávu a tuto vyšle na požadovaný mobilní telefon sítí příslušného operátora. Podrobnosti o službě, včetně výpisu Vašich přenosů naleznete na webové stránce www.jablotron.cz

Nastavení automatického vyslání poplachových SMS zpráv (prostřednictvím SMS serveru Jablotron) se provede uložením následující sekvence do paměti č.5: **7 842111359 F9 xx....x F7 00F9 F7zz..z F5**

# **kde:**

- **842111359** telefonní číslo SMS serveru Jablotron (před doporučujeme zkontrolovat na www.jablotron.cz )
- **F9** oddělovač (pro přihlášení serveru)
- **xx...x** číslo mobilu na který má být SMS vyslána (např. 602 123 456)
- **F7** oddělovač kódu zprávy
- **00F9** kód pro automatické předání typu poplachu (systém předá serveru údaj dle nastavení v odstavci 2.4
- **F7zz..z** oddělovač a libovolné číslo objektu zz..z přenese se na konci zprávy. Nepovinné, pokud nepožadujete číslo objektu, nezadávejte tuto část sekvence
- **F5** uložení sekvence do paměti č. 5

*Poznámka: Do paměti č.5 lze uložit max. 32 znaků. Službu SMS serveru provozuje Jablotron pro své zákazníky v rámci ČR a SR zdarma.* 

*Příklad: Na mobilní telefon č. 606 123 456 přenese poplachovou SMS z objektu č. 41 zadáním: 7 842 111 359 F9 606 123 456 F7 00F9 F7 41 F5*

**Vymazání přenosu poplachových SMS** se provede zadáním: **7 F0 F5**

*Z výroby je přenos SMS vymazán.*

# *2.3 Nahrání hlasových zpráv*

*sekvence: 8 x*

Pokud si chcete poslechnout existující hlasové zprávy nahrané v komunikátoru, stiskněte krátce tlačítko na modulu tel. komunikátoru. Postupně se přehrají všechny zaznamenané zprávy.

Do komunikátoru lze nahrát 2 různé hlasové zprávy, které budou vyslány při zvolených událostech (viz. nastavení [2.4](#page-1-0)). Hlasové zprávy mohou být max. 10 s dlouhé. Nahrání zpráv se provádí následovně:

- a) **na klávesnici** zadejte **85**,
- b) **na modulu** tel. komunikátoru stiskněte a **držte tlačítko**,
- c) **mluvte** směrem k modulu (max. 10 s),
- d) **uvolněte tlačítko**, zpráva se pro kontrolu přehraje

Uvedeným způsobem se nahraje zpráva č.1. **Zprávu č. 2** nahrajete tak, že v kroku a) zadáte číslo **86**.

Pokud nechcete ze systému vysílat dvě různé hlasové zprávy, ale **pouze jednu zprávu** delší, je možné zadáním **84** v kroku a) nahrát pouze jednu zprávu, dlouhou až 20 s. To, kdy bude zpráva vyslána, určuje nastavení dle 2.4

*Poznámka: Zprávy můžete kdykoliv změnit uvedeným způsobem. Systém zprávy nezapomene ani při úplném odpojení napájení. Zprávy komunikátoru mají být stručné a krátké. Komunikátor je při volání opakuje 40 s.*

# <span id="page-1-0"></span>*2.4 Nastavení kdy se přenese jaká poplachová zpráva (hlasové a SMS)*

*sekvence: 9 y x*

Instrukcemi 91x až 95x je možno nastavit jakou poplachovou zprávou zareaguje telefonní komunikátor při konkrétním typu poplachu. Přiřazení přenosu zpráv poplachům se zadává sekvencí: **9 y x**

#### **kde:**

- **y** typ poplachu
	- **1** Panik tísňový tichý
	- **2** Narušení objektu
	- **3** Požár
	- **4** Sabotáž systému
	- **5** Technický poplach (závada napájení, ztráta snímače atd.)
- **X** typ reakce
	- **0** žádná reakce
	- **1** hlas. zpráva č.1 + SMS<br>**2** ien hlasová zpráva č. 2
	- **2** jen hlasová zpráva č. 2
	- **3** jen SMS
- Texty SMS zpráv přiřazuje systém automaticky tak, že odpovídají typu poplachu (podrobnější informace o přenosu SMS zpráv naleznete na www.jablotron.cz ).
- Pokud do telefonního komunikátoru nahrajete pouze jednu delší hlasovou zprávu (instrukcí 84), potom je tato vysílána jak při volbě x=1 tak x=2.
- Hlasové zprávy se vždy přenášejí na všechna telefonní čísla nastavená v odstavci 2.1.
- Zprávy SMS se přenášejí na mobilní telefon dle nastavení v odstavci 2.2.

*Příklad: Pokud se má Panik a Narušení objektu předávat formou SMS a hlasovou zprávou č.1, Požár hlasovou zprávou č.2 a technický poplach pouze zprávou SMS, nastavte 911, 921, 932 a 943.*

*Nastavení z výroby: 911, 921, 931, 941 a 951 (při každém poplachu se přenáší zpráva č.1 a SMS).*

# <span id="page-1-1"></span>*2.5 Způsob telefonní volby*

*sekvence: 9 0 x*

#### **možné volby:**

- **9 0 1** tónová volba (některé staré telefonní ústředny neumožňují)
- **9 0 0** pulsní volba

*Upozornění: Toto nastavení platí též pro digitální komunikace (pult centrální ochrany, vzdálený přístup)*

#### *Nastavení z výroby: tónová volba.*

## <span id="page-1-2"></span>*2.6 Kontrola dostupnosti telefonní linky*

*sekvence: 9 9 x*

Pokud je tato funkce povolena, bude komunikátor hlídat dostupnost telefonní linky (napětí v lince). V případě výpadku linky delším než 15 minut ohlásí ústředna poruchu telefonní linky (porucha L). Porucha může být způsobena přerušením přívodu, vyvěšením telefonu, telefonním hovorem nebo připojením na Internet delším než 15 minut. Je-li systém zajištěn a kontrola zjistí ztrátu telefonní linky, je vyvolán technický poplach.

#### **možné volby:**

- **9 9 1** kontrola povolena
- **9 9 0** kontrola zakázána

*Upozornění: Toto nastavení platí též pro digitální komunikace (pult centrální ochrany, vzdálený přístup)*

*Nastavení z výroby: kontrola zakázána.*

# *2.7 Test funkce telefonního komunikátoru*

*sekvence: 8 9*

Zadáním 89 komunikátor jednou zavolá na každé telefonní číslo uložené v paměti a předá hlasovou zprávu (č.2) a zprávu SMS (pokud je nastavena). Během testu se zapne hlasitý příposlech linky (při poplachu je volání hlásiče tiché).

Pokud chcete test provést s přehráním zprávy č. 1, zadejte ke spuštění testu sekvenci 88.

Test lze kdykoliv ukončit klávesou N.

# **3 Povolení dálkového přístupu do systému (telefonní linkou)**

Je-li ústředna vybavena modulem tel. komunikátoru JA-65X a pokud je žádoucí, aby se uživatel nebo montážní firma mohli do instalovaného systému v budoucnu dálkově připojit počítačem nebo systémovou klávesnicí (užitím modemu JA-60U), potom je třeba nastavit následující parametry telefonního komunikátoru. Nejpohodlnější je nastavit komunikátor počítačem vybaveným programem Comlink.<br>Nastavit lze též zadáváním programovacích sekvencí Nastavit lze též zadáváním programovacích z klávesnice systému:

- Ústřednu přepnete do programovacího režimu zadáním **F 0 SK** (SK=servisní kód, z výroby je **6060**), bude potvrzeno znakem "P" na displeji. Do programovacího režimu lze systém přepnout pouze ze stavu odjištěno.
- Nastavovací sekvence se zadávají z klávesnice, započatou sekvenci je možné ukončit klávesou N.

**Ukončení programovacího režimu** je možné **stiskem klávesy N** (zhasne znak "P").

#### **Přehledová tabulka povolení dálkového přístupu do systému**

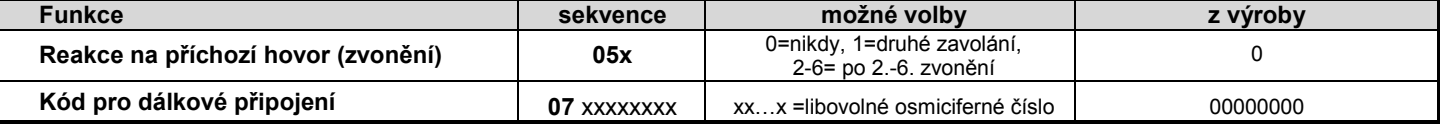

# 3.1 Reakce na zvonění (vzdálený přístup *počítače)*

*sekvence: 05*

Tato sekvence umožňuje nastavit, zda má komunikátor reagovat na příchozí hovory a jakým způsobem. Nastavení se provádí zadáním: **0 5 x**

**kde x:** 

- **0** nereaguje na zvonění
- **1** zvedá na druhé zavolání (musí nejprve detekovat jedno zazvonění, pak pauzu 10-45 s a pak na první zvonění druhého volání ihned zvedá). Tento režim je vhodný pro obejití záznamníku či faxu a je podporován modemem JA-60U.
- **2 až 6** zvedá po 2. až 6. zazvonění

*Poznámky: Spojení pro vzdálený přístup může být aktivováno i ručně (bez ohledu na nastavení této sekvence). Lze tak učinit zapnutím testu telefonního komunikátoru (sekvence 89 v programovacím či uživatelském režimu) během příchozího zvonění. Pokud na stejné telefonní lince používáte jiná zařízení, doporučujeme nastavit jejich volbu jako tónovou.* 

*Nastavení z výroby: 0 = nereaguje na zvonění.*

# *3.2 Kód pro vzdálený přístup*

*sekvence: 07*

Touto sekvencí se nastavuje přístupový kód (8 cifer), který ústředna kontroluje při navázání spojení se vzdáleným počítačem či klávesnicí. Pokud se volající zařízení "nepředstaví" shodným číslem, spojení se okamžitě ukončí a ústředna upozorní na pokus o nežádoucí zásah sabotážním poplachem (chyba zadaného kódu). Při pátém chybném zadání kódu

(společně s chybným zadáním kódu na klávesnici) dojde k vyhlášení sabotážního poplachu. Kód pro vzdálený přístup se nastavuje zadáním: **0 7 xxxxxxxx**

**kde:** 

**x x . . . . . x** je libovolné osmiciferné číslo

*Nastavení z výroby: 00000000.*

# **4 Nastavení přenosů na pult centrální ochrany (PCO)**

Tato část manuálu je určena výhradně pro techniky specializovaných montážních firem. Pro kompletní nastavení komunikátoru použijte počítač vybavený programem Comlink.<br>Změny nastavení jsou však též možné zadáváním Změny nastavení jsou však též možné programovací sekvence z klávesnice systému:

- Ústřednu přepnete do programovacího režimu zadáním **F 0 SK** (SK=servisní kód, z výroby je **6060**).
- **Ukončení programovacího režimu** je možné **stiskem klávesy N** (zhasne znak "P").

### *Upozornění:.*

*Některé protokoly nejsou mezinárodně standardizovány a výrobce proto nemůže zaručit úplnou slučitelnost se všemi pulty.* 

*Pokud se v systému odehraje více událostí před navázáním spojení s PCO, řadí se informace do fronty a jsou přeneseny po navázání spojení v jedné komunikační dávce.* 

*Při provozu komunikátor přenáší veškeré údaje bez ohledu na zásahy uživatele. Např. dojde-li k nechtěnému vyvolání poplachu, který uživatel následně zruší, přenese se odpovídající skupina report kódů na PCO tak, že je možné jednoznačně vyhodnotit sled událostí v objektu.*

*V programovacím nebo uživatelském režimu zabezpečovací ústředny není přenos na PCO aktivován. Události však jsou v té době ukládány do vnitřní paměti komunikátoru a po přepnutí systému do normálního režimu se odešlou (včetně informace o tom že byl proveden zásah do systému).* 

*Při aktivaci hlásiče má přenos na PCO přednost před přenosem hlasové zprávy. Uživatel či instalatér může přenos na PCO přerušit přepnutím ústředny do uživatelského nebo programovacího režimu. Případný reset zabezpečovací ústředny nemění nastavení digitálního komunikátoru a informace o provední resetu se přenáší na pult.* 

*Pro dělený systém se přenáší na PCO informace o částečném zajištění pro jednotlivé bloky, popřípadě o úplném zajištění (jedno číslo objektu).*

*Úplný RESET komunikátoru (sekvence 0 9 6060), změna tel. čísel pro PCO, změna čísla objektu nebo změna protokolu / formátu maže frontu neodvysílaných událostí z paměti komunikátoru, včetně zklidňujících informací pro dříve vyslané zprávy (události v paměti ústředny však zůstanou zachovány).*

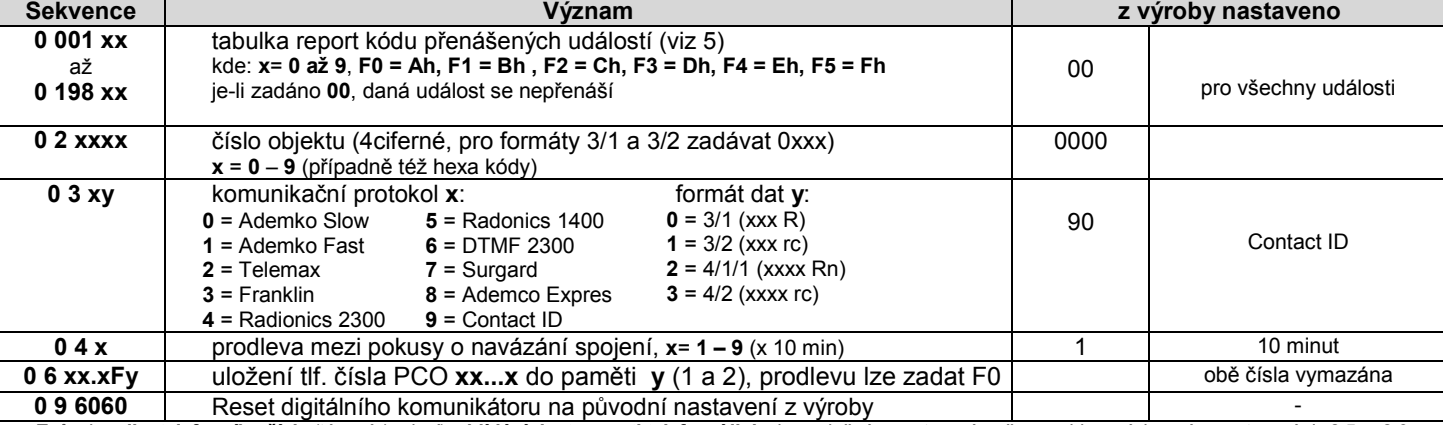

## **Přehledová tabulka nastavovacích sekvencí pro přenos na PCO**

Způsob **volby telefonního čísla** (tónový / pulzní) a **hlídání dostupnosti telefonní linky** je společné s nastavením přenosu hlasových zpráv, nastavení vi[z 2.5](#page-1-1) a [2.6](#page-1-2).

#### *4.1 Nastavení report kódů*

#### *sekvence: 00 a 01*

Touto sekvencí se vyplňuje tabulka report kódu pro jednotlivé události. Dle vybraného protokolu a formátu se liší potřebný rozsah (podrobnost) vyplňování tabulky. Úplná tabulka událostí je uvedena v odstavci 5. Zkratkou "Rc" je v tabulce vyznačena skupina hlavních událostí, ze kterých se přenáší pouze první pozice v případě užití jednociferných formátů 3/1 či 4/1/1. Pro běžné dvouciferné formáty má kód označený "Rc" stejný význam jako kód označený "rc". Nastavení report kódů se provádí zadáním: **0 x x x r c**

# *kde:*

- **xxx** číslo události (001 až 198)
- **rc** vlastní report kód (dvouciferný), pro jednociferné formáty 3/1 a 4/1/1 platí jen první cifra (R); kódy se zadávají v hexadecimálním tvaru, čísla větší než 9 se uvozují klávesou F:

Ah = F0, Bh = F1, Ch = F2, Dh = F3, Eh = F4, Fh = F5

Nastavíte-li report kód 00, daná událost se na PCO nepřenáší.

#### *Poznámky:*

- *Protokol Contact ID je zcela automatický a nastavením nenulové hodnoty hlavní události (Rc) se zajistí automatické přenesení veškerých podrobností tohoto typu událostí. Struktura dat v tomto protokolu je naznačena v tabulce 5.1. Užití protokolu Contact ID poskytuje nejpodrobnější informace o událostech v systému (jeho užití výrobce preferuje)*
- *Protokol Surgard má kódy obdobné formátu 4/2. Před vlastní report kód "rc" však automaticky vloží další cifru vi[z 4.3.](#page-3-0)*
- *Formáty 3/1 a 4/1/1 přenášejí pouze jednociferný report kód hlavních událostí (Rc). Ve formátu 4/1/1 se snímače a ovladače identifikují číslem pod kterým jsou přiřazeny k ústředně. Master kód je označován jako ovladač č. 9 a uživatelské kódy splývají jako ovladač č. 10. Snímač č. 16 (případně podřízený systém se identifikuje jako snímač č.10).*
- *Je-li ústředna rozdělena do sekcí je logika přenosu na PCO následující: při zajištění pouze jedné sekce se přenáší report kód částečného zajištění ústředny. Při zajištění obou sekcí systému se přenáší kód zajištění celého objektu. Je-li systém celý zajištěn a dojde k odjištění jedné sekce, na PCO se přenese kód odjištění systému následovaný kódem částečné zajištění.*
- *Při užití podřízené ústředny, je tato z pohledu přenosů na PCO interpretována jako zóna č. 16. Pokud je do hlavní ústředny přiřazen též snímač do zóny 16, potom se výstupy události z tohoto snímače a z podřízené ústředny slučují do stejných report kódů. Proto při provozu na PCO s podřízenou ústřednou nedoporučujeme přiřazovat na hlavní ústředně snímač č. 16. Toto omezení neplatí pro protokol CID, kde je podřízená ústředna rozlišována jako samostatný zdroj události.*
- *Je-li v uživatelském režimu použit bypass, je při zajištění na PCO přenesena událost částečného zajištění, stejně tak jako je zapsáno do paměti událostí.*

*Nastavení z výroby: 00 pro všechny události.*

#### *4.2 Nastavení čísla objektu (identifikace systému) sekvence: 02*

Tato sekvence nastavuje, pod jakým číslem se bude komunikátor (instalace) hlásit na pult. Nastavení se provádí zadáním: **02 x x x x**

#### **kde:**

**xxxx** číslo objektu (kde x = 0 až 9, případně hex. znaky zadané z klávesnice). Pokud je číslo objektu pouze třímístné (formáty 3/1 a 3/2), potom zadávejte na první pozici 0, komunikátor ji bude ignorovat (příklad 0123)

*Poznámka: Změna čísla objektu maže vnitřní paměť neodvysílaných událostí a následně se odvysílá "Reset" (událost č. 051).*

#### *Nastavení z výroby: 0000*

#### <span id="page-3-0"></span>*4.3 Nastavení protokolu a formátu*

#### *sekvence: 03*

Tato sekvence nastavuje v jakém komunikačním protokolu se mají přenášet data a jaká bude jejich struktura (formát). Nastavení se provádí zadáním: 03 x y

#### *kde*

- **x** protokol (0 až 9 viz. následující tabulka)
- **y** formát (0 až 3 viz. následující tabulka)

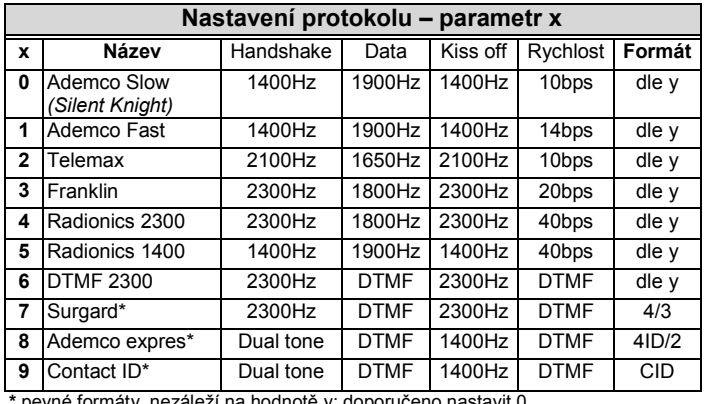

**\*** pevné formáty, nezáleží na hodnotě y; doporučeno nastavit 0 *Pozn: Některé pulty nepodporují všechny uvedené protokoly, nebo užívají jinou* 

*interpretaci protokolu Logika značení formátů: formát 4/2 znamená, že v datové komunikaci se přenáší čtyř místné číslo objektu a dvou místný report kód atd.*

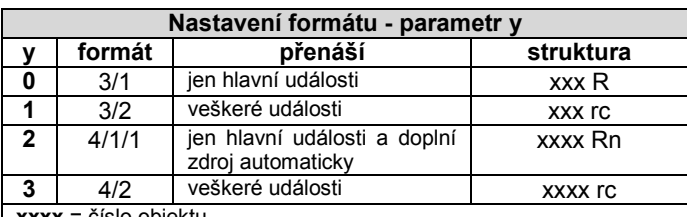

**xxxx** = číslo objektu

**R** = hlavní skupina událostí (1. cifra report kódu)

**rc** = podrobný report kód (dvě cifry)

**n** = automaticky doplněné číslo periferie

**Protokol Surgard** má strukturu **xxxx E rc** kde E je číslo automaticky rozdělující události do skupin

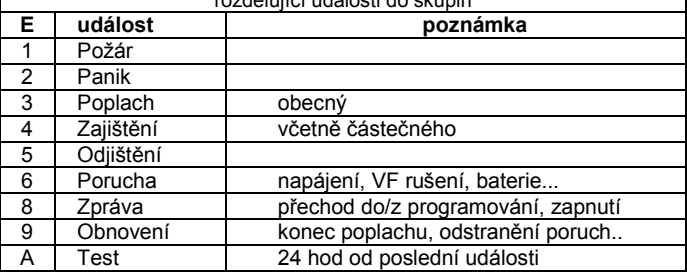

Poznámka: Změna protokolu nebo formátu maže vnitřní paměť neodvysílaných událostí a následně se odvysílá "Reset" (událost 051).

*nastavení z výroby: 90 (Contact ID).*

## *4.4 Prodleva před opakováním pokusů o navázání spojení*

#### *sekvence: 04*

Pokud je komunikátor aktivován, snaží se navázat spojení (střídavě na hlavní a záložní číslo). Pokud se spojení nenaváže během osmi pokusů, zařadí se prodleva nastavitelná v této sekvenci. Po ní se proces znovu opakuje. Je-li během této doby vyvolána událost, která se má přenést,

je čekání přerušeno a spojení opět navázáno. Nastavení se provádí zadáním: 0 4 x **kde:**

**x** doba v desítkách minut (1 až 9, příklad 3 = 30 minut)

*nastavení z výroby: 1 = 10 min.*

#### *4.5 Nastavení telefonních čísel PCO*

*sekvence: 06*

Telefonní čísla pro spojení s PCO se ukládají zadáním: **0 6 x x .... x F y**

*kde:* 

**xx...x** tlf. číslo pultu (až 16 cifer)

**y** pozice paměti (1 pro hlavní tlf.č., 2 pro záložní tlf. č.)

Prodlevu ve vytáčení (3 s) je možno vložit do telefonního čísla zadáním F0. V případě potřeby je možné vložit též znak \* zadáním F7 a znak # zadáním F8 (tyto znaky se vysílají pouze DTMF volbou, při pulsní volbě jsou nahrazeny prodlevou). *Příklad: číslo 481 123 456 jako hlavní telefonní číslo na PCO se zadá sekvencí 06 481 123 456 F1*

Mazání tlf. čísla se provádí sekvencí: **0 6 F 0 F y**

**kde:** 

**y** pozice paměti mazaného tlf. čísla (1,2).

*Poznámka: Pokud jsou tlf. čísla vymazána, žádný přenos na PCO se nerealizuje. Změna tlf. čísla maže vnitřní paměť neodvysílaných událostí a hlásič odvysílá "Reset" (událost 051).*

*nastavení z výroby: obě tlf. čísla jsou vymazána.*

#### *4.6 Reset digitálního komunikátoru*

*sekvence: 096060*

Zadáním této sekvence se nastaví veškeré parametry digitálního hlásiče na původní hodnoty nastavené ve výrobě. Vymažou se tel. čísla digitálního komunikátoru, všechny report kódy, číslo objektu, události připravené k přenosu atd. Reset však nemá vliv na nastavení parametrů přenosu hlasové zprávy. Reset komunikátoru proběhne zadáním: 0 9 6060

*Poznámka: Veškerá nastavení se v komunikátoru ukládají do bezodběrové paměti, takže nedojde k jejich změně ani při vypnutí napájení komunikátoru (odpojením napájecích zdrojů ústředny).*

# <span id="page-4-0"></span> **Tabulka report kódů přenášených na PCO:**

Dvouciferné report kódy jsou označeny v následující tabulce zkratkou "rc". Označení Rc je užito pro skupinu tzv. hlavních událostí. Pokud je vybrán přenosový formát 3/1 nebo 4/1/1 (t.j. přenos pouze jednociferného kódu události), potom se na pult přenáší pouze skupina hlavních kódů. V takovém případě má smysl nastavovat pouze pozice R v report kódech (ostatní pozice se nepřenášejí).

Při užití automatického protokolu Contact ID nastavte report kód 11 pouze hlavním událostem (Rc), pokud se má tento typ událostí přenášet. Systém pak automaticky vysílá správné report kódy pro všechny události dané skupiny (včetně přesné specifikace zdroje události viz [5.1\)](#page-5-0).

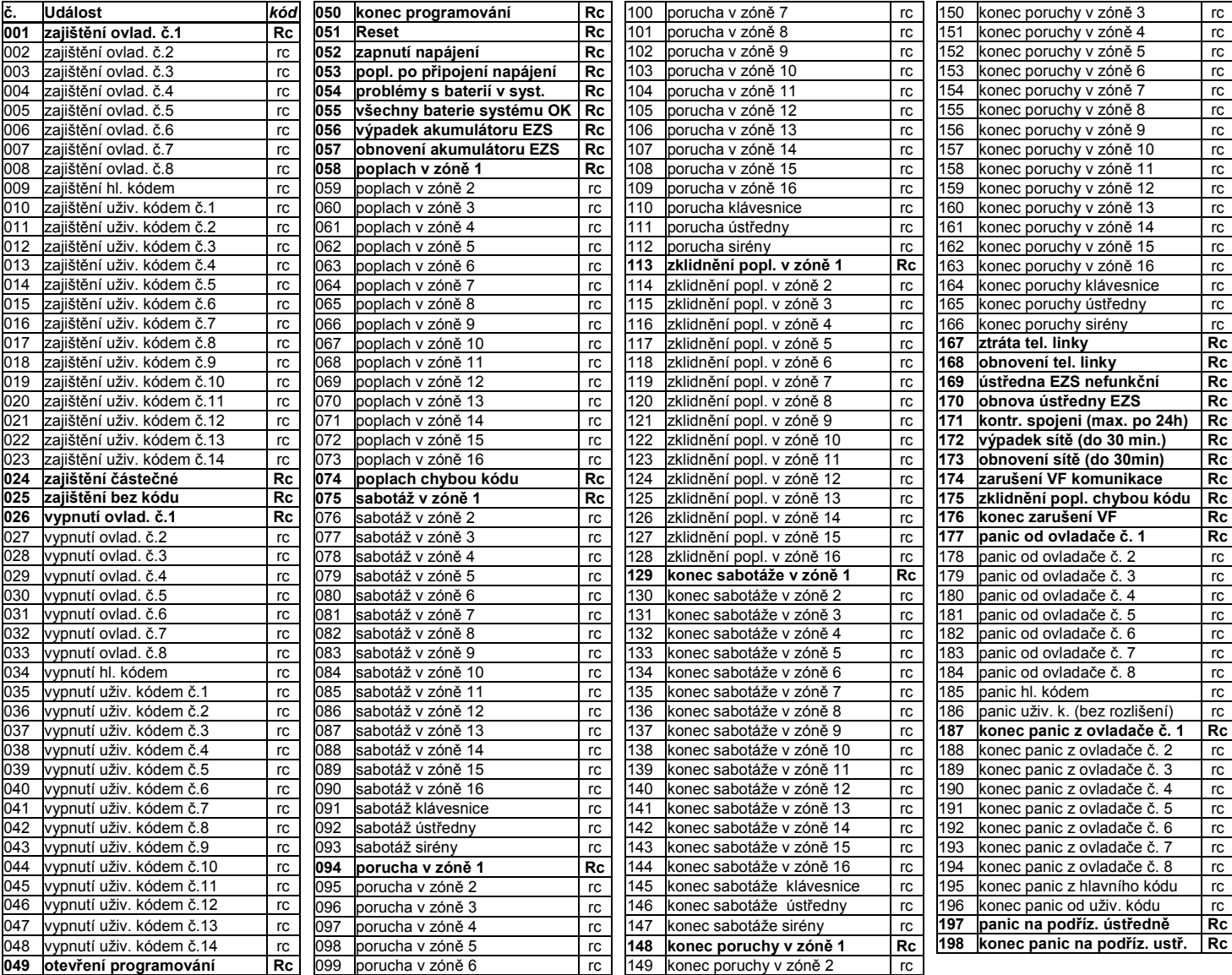

Digitální komunikátor JA-65X 5/7 MFM53103

### <span id="page-5-0"></span>*5.1 Vnitřní struktura protokolu Contact ID přenášeného z JA-63 nebo JA-65*

**kde:**

V protokolu Contact ID mají přenášená data následující strukturu: XXXX 18 Q XYZ 01 CCC+

**XXXX** je číslo objektu, **18** je identifikace protokolu (konstanta shodná ve všech přenosech), **Q** je kvalifikátor (nabývající hodnot 1 nebo 3), **XYZ** je typ události, **01** je číslo podsystému, **CCC** je identifikace zdroje události (viz. tabulka dole).

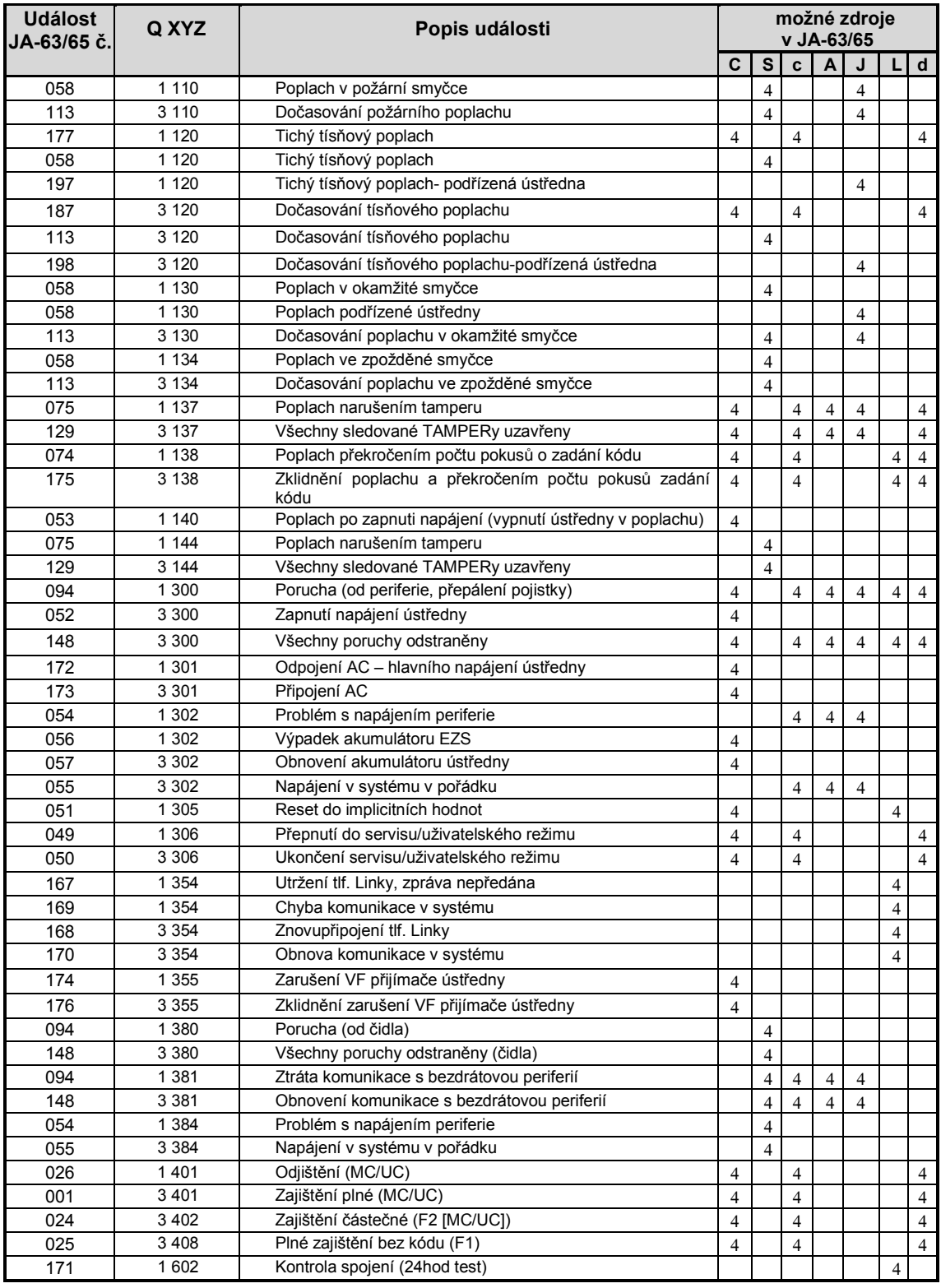

# **Tabulka kódů zdrojů událostí v protokolu Contact ID:**

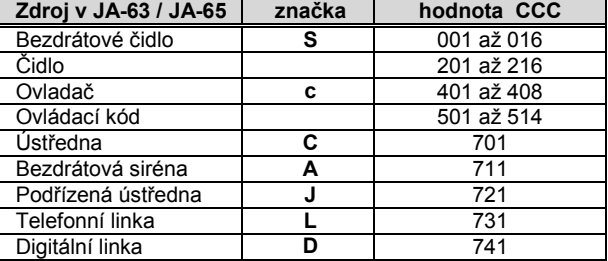

# **6 Vzdálený přístup do systému**

Pomocí modemu JA-60U je možno z počítače vybaveného programem ComLink nebo ze systémové klávesnice JA-60E navázat spojení se vzdáleným systémem JA-63 nebo JA-65. Navázání spojení je však podmíněno znalostí přístupového kódu pro dálkové připojení (viz. 3.2.).

Po navázání spojení se vzdálenou ústřednou umožňuje počítač nebo klávesnice stejné funkce jako při přímém spojení s ústřednou. Přenos některých rozsáhlejších informací (čtení obsahu paměti událostí, nastavování digitálního komunikátoru atd.) je při vzdáleném přístupu pomalejší než při přímém připojení k ústředně (rychlost záleží na kvalitě telefonní linky).

Podrobnosti o vzdáleném přístupu z klávesnice do systému naleznete v manuálu klávesnice JA-60E.

Klávesnici JA-60E je možno do systému připojit i dálkově telefonní linkou (v takovém případě se kabel klávesnice zapojuje do datového konektoru modemu JA-60U).

#### *6.1 Jak navázat spojení se vzdálenou ústřednou z počítače?*

V počítači, který je vybaven modemem JA-60U, spusťte program ComLink. Pro navázání vzdáleného přístupu si program vyžádá následující údaje:

- telefonní číslo volané ústředny,
- způsob telefonní volby (tónový nebo pulsní),
- komunikační port do kterého je zapojen modem JA-60U,
- přístupový kód ústředny (musí být shodný s kódem pro vzdálený přístup nastaveným v ústředně - 8 cifer),
- vybrat režim obejití záznamníku (pokud byl nastaven v ústředně); v případě potíží při použití režimu obejití záznamníku doporučujeme vložit za telefonní číslo volané ústředny pauzu, čímž se změní parametr doby sestavení telefonického spojení,
- vybrat požadavek zpětného volání a zadat telefonní číslo kam má ústředna zavolat. Pokud tuto volbu užijete, počítač s modemem si vyžádá volání zpět na předané tlf. číslo (poplatek za spojení pak hradí uživatel zabezpečovacího systému).

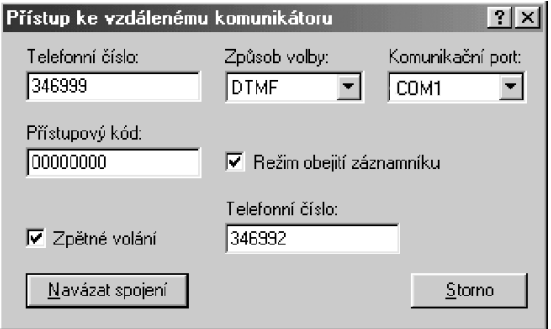

*Připojovací dialog programu Comlink Windows*

# **7 Specifikace**

*2 hlasové poplachové zprávy na 4 tlf. čísla (lze přiřadit různým událostem)*

*textové poplachové zprávy SMS – prostřednictvím serveru Jablotron*

*digitální přenos na pult centrální ochrany modemová komunikace se vzdáleným počítačem*

#### *splňuje ČSN EN 301437*

*připojuje se k analogovému rozhraní TBR 21/1998, EG 201 121 V1.1.3/2000, AS/ACIF S002/2001 (Austrále)*

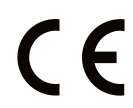

JABLOTRON ALARMS a.s. prohlašuje, že výrobek JA-65X je navržen a vyroben ve shodě s harmonizačními právními předpisy Evropské unie: směrnice č.: 2014/35/EU, 2014/30/EU,

2011/65/EU, je-li použit dle jeho určení. Originál prohlášení o shodě je na www.jablotron.com v sekci Ke stažení.

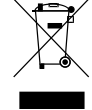

**Poznámka:** Výrobek, ačkoliv neobsahuje žádné škodlivé materiály, nevyhazujte do odpadků, ale předejte prodejci nebo přímo výrobci. Podrobnější informace na [www.jablotron.com](http://www.jablotron.com/) v sekci Ke stažení.